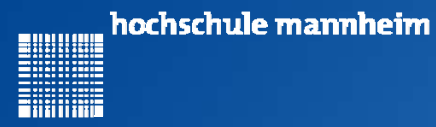

### Fakultät für Informatik, Institut für Robotik

Ute Ihme **Legorobotik – Graphische Programmierung Vorstellung des EV3 Systems und der Programmierumgebung**

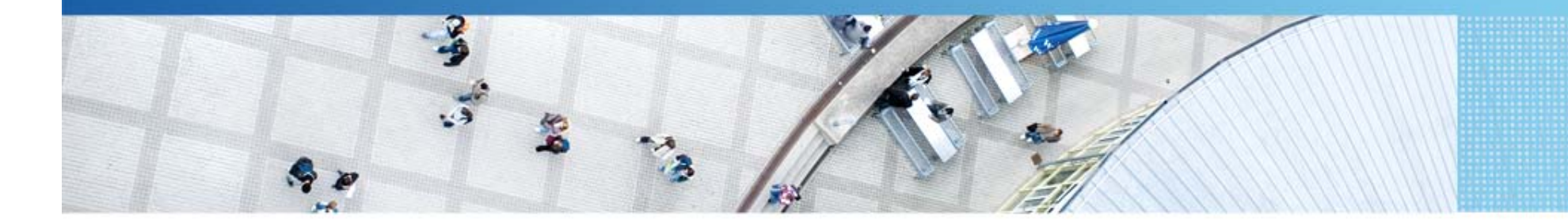

Hochschule Mannheim | Ute Ihme

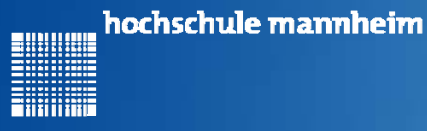

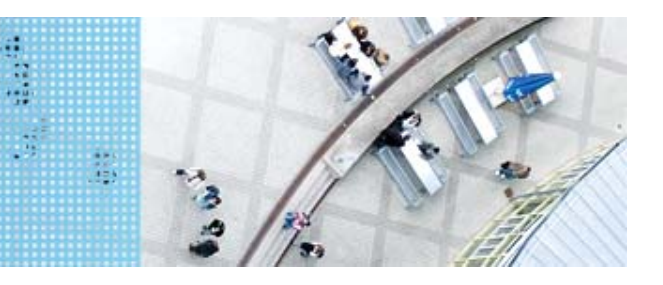

## **Das EV3 System**

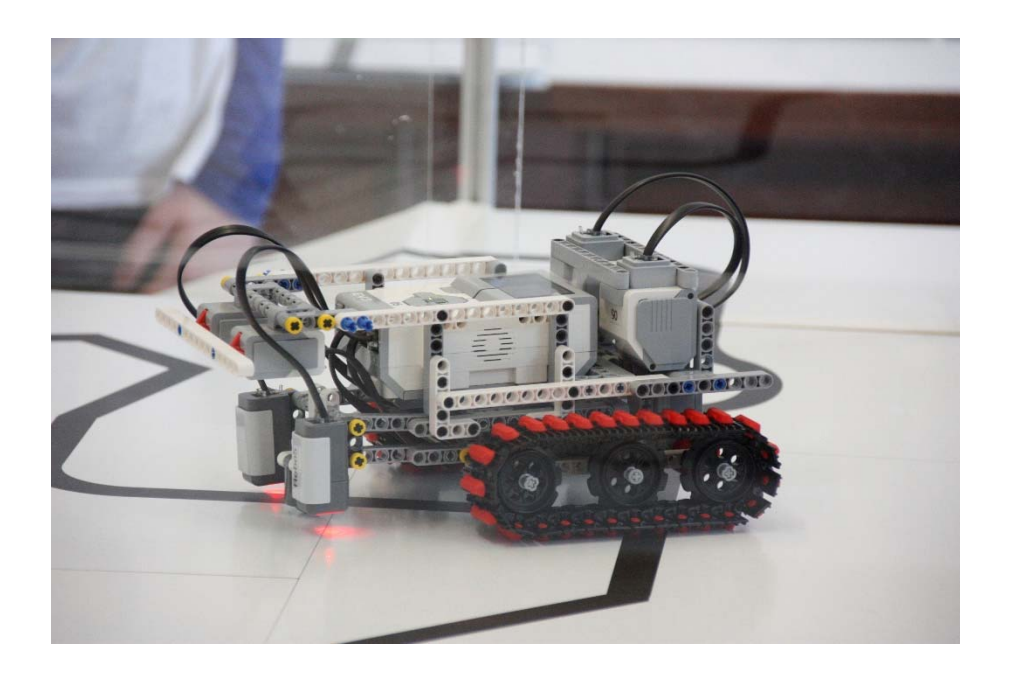

#### **Prinzip von LEGO® MINDSTORMS®**

- $\triangleright$  Roboter wird gebaut mit
	- **≻ programmierbarem LEGO® Stein**
	- $\triangleright$  bis zu 4 Motoren oder Lampen
	- $\triangleright$  bis zu 4 Sensoren
	- > LEGO<sup>®</sup> TECHNIC Teile
- Erstellung eines Steuerprogramms am Computer
- Übertragen des Programms auf den Roboter
- **≻ Testen des Programms**

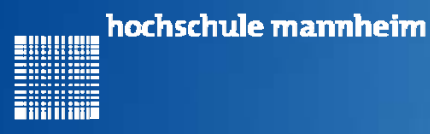

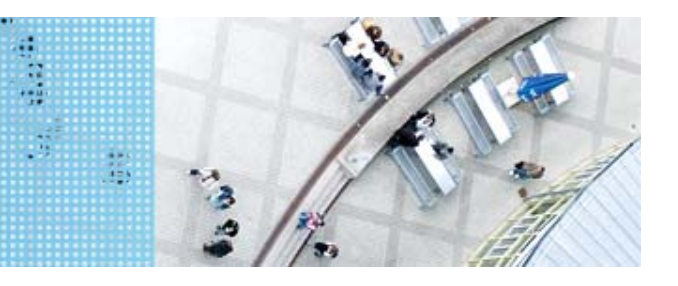

**Motoren**

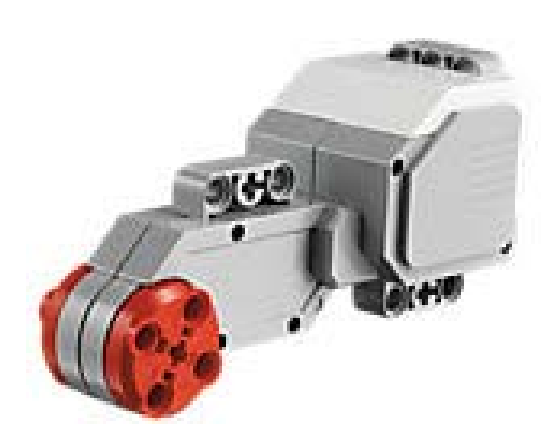

Quelle: Lego

Motoren werden an die**Anschlüsse A, B, C und D** angeschlossen.

#### **Servomotor**

- Verfügt über integrierten **Rotationssensor**
	- **≻ misst Geschwindigkeit und Abstand**
	- Leitet Ergebnisse an EV3 Stein weiter
- Motor kann auf einen Grad genau gesteuert werden
- $\triangleright$  Kombinationen mehrerer Motoren möglich
	- $\triangleright$  arbeiten ggf. mit gleicher **Geschwindigkeit**

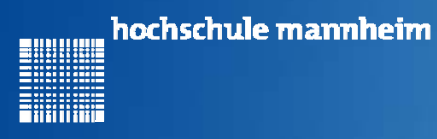

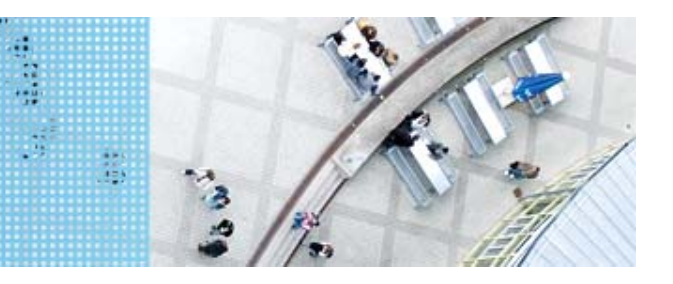

# **Standardsensoren**  Ultraschallsensor Berührungssensor Tastsenor  $\Omega$  $=$ va  $\sqrt{2}$ Gyrosensor Sensoren werden an die **Anschlüsse 1, 2, 3 und 4** Farbsensor angeschlossen.

Hochschule Mannheim| Ute Ihme 4

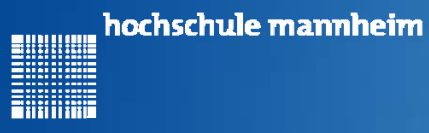

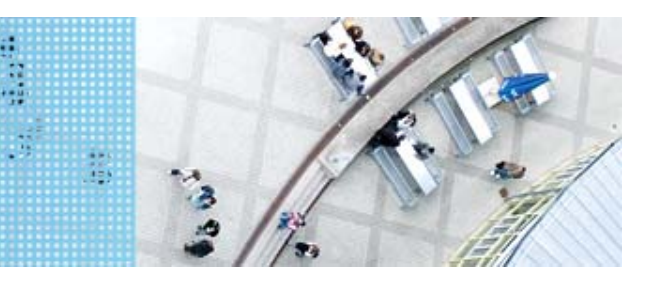

# **Berührungssensor / Tastsensor** DAS LEGO® MINDSTORMS® System

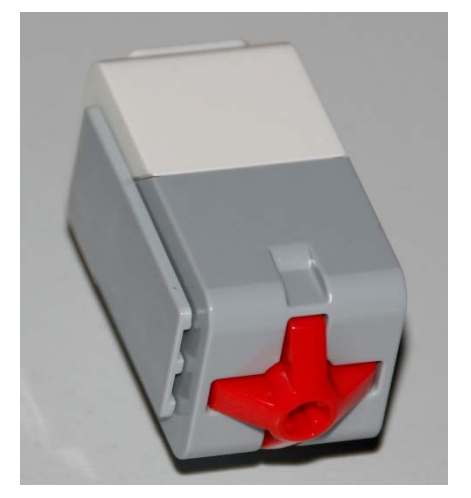

- •Abfrage, ob Sensor gedrückt
- • Werte des Sensors
	- •0: Sensor nicht gedrückt
	- •1: Sensor gedrückt

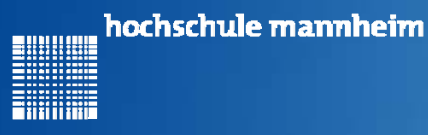

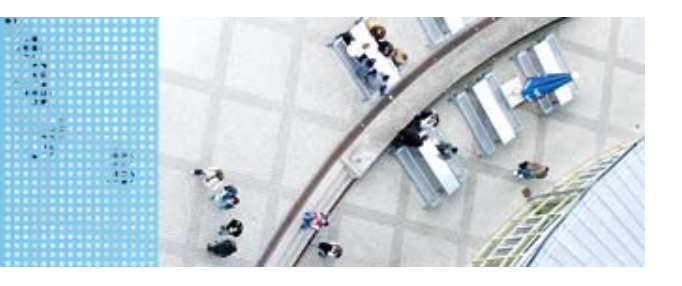

### **Ultraschallsensor**

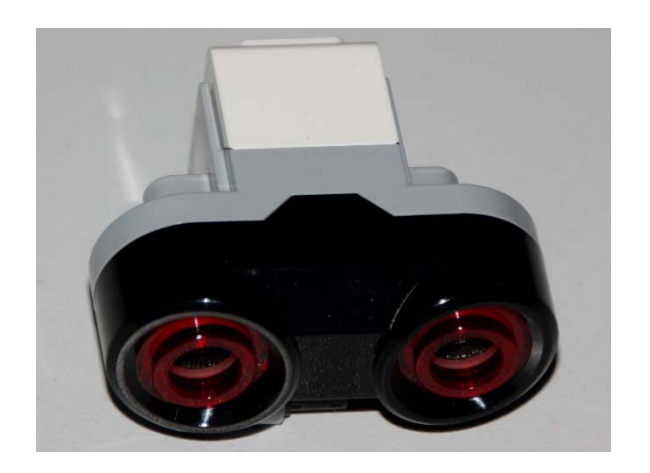

- Sensor sendet Ultraschall aus
- Schall wird von Hindernis reflektiert
- Reflektierter Schall wird vom Empfänger registriert
- Aus Laufzeit des Schalls kann auf die Entfernung geschlussfolgert werden
- •Messbereich: 3 bis 250 cm
- $\bullet$ Messgenauigkeit: +/- 1 cm

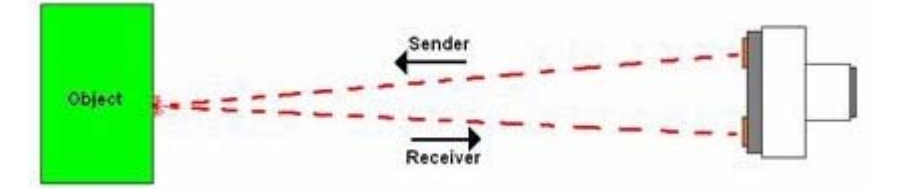

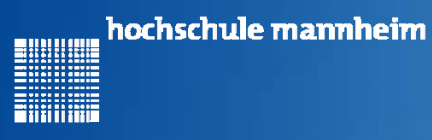

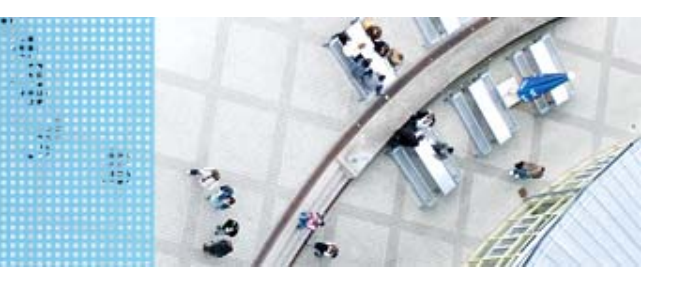

### **Colorsensor**

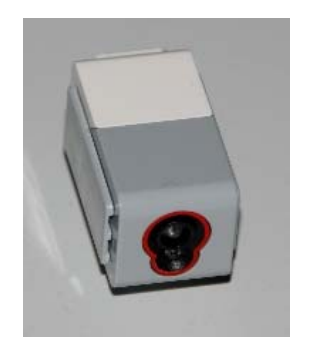

- Verfügt über mehrere Moden, z. B.
	- Bestimmung des Farbwertes (Farbmodus)
	- Bestimmung der reflektierten Helligkeit
- Zur Ausleuchtung kann eine LED eingeschaltet werden

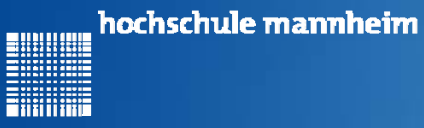

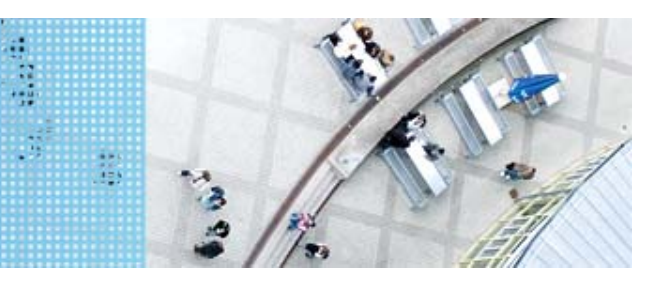

### **Colorsensor – Farbmodus**

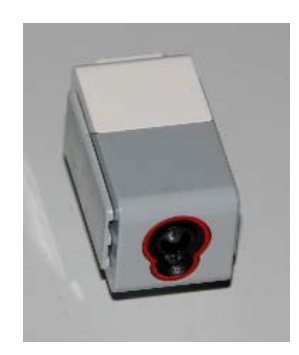

- •Bestimmung der Farbe
- •Jede Farbe hat einen Wert
- •Werte für EV3 Colorsensor

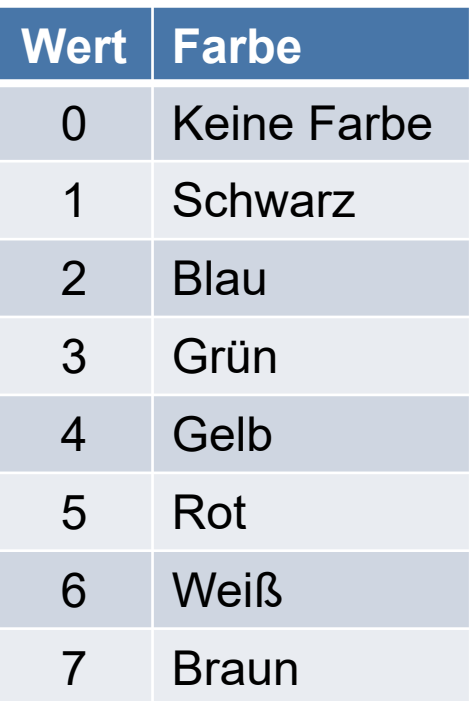

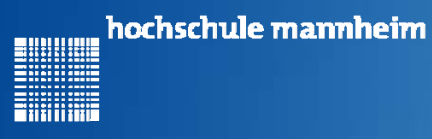

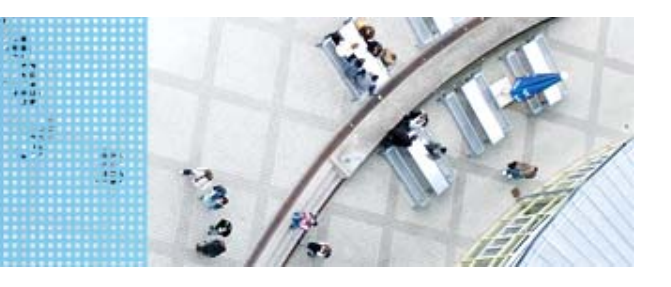

## **Colorsensor – Umgebungslichtmodus**

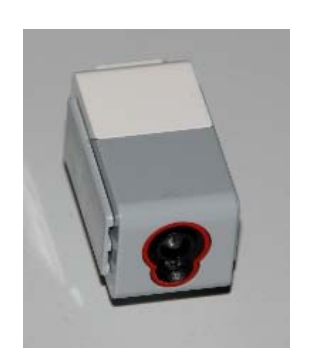

- •Messung der Helligkeit mittels Fotodiode
- •Helle Fläche reflektiert mehr Licht als dunkle
- • Messbereich:
	- •0: dunkel
	- 100: hell
- Zur Ausleuchtung kann eine LED eingeschaltet werden

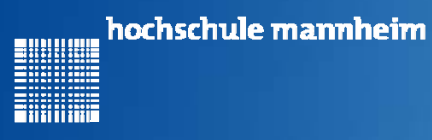

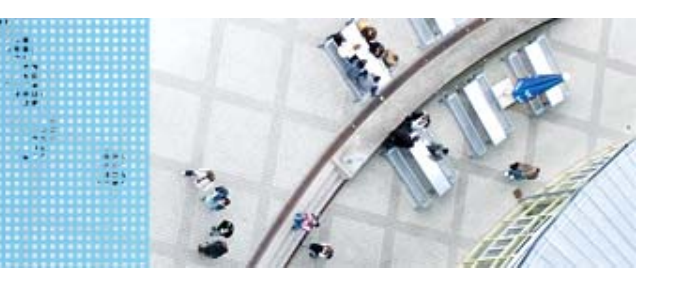

## **Gyrosensor**

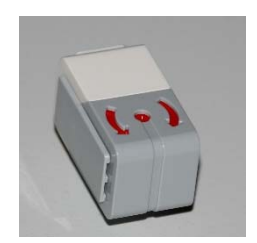

- $\bullet$  Messung der Drehbewegung und der Richtungsänderung
- •Messbereich bis 440 °/s
- •Messgenauigkeit; 1kHz
- •Erfassungsrate: 1kHz

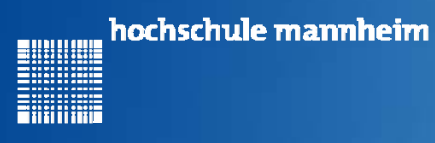

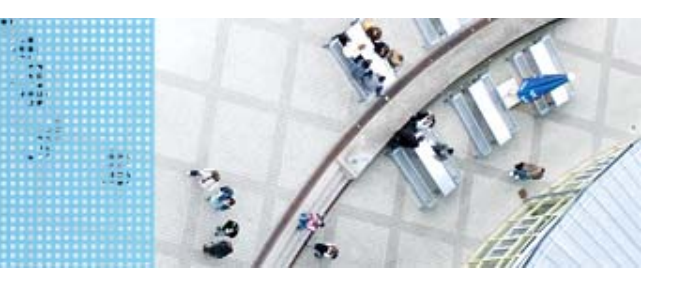

## Die graphische Programmieroberfläche für EV3

## **Erste Schritte**

#### **Starten von Lego Mindstorms Education EV3**

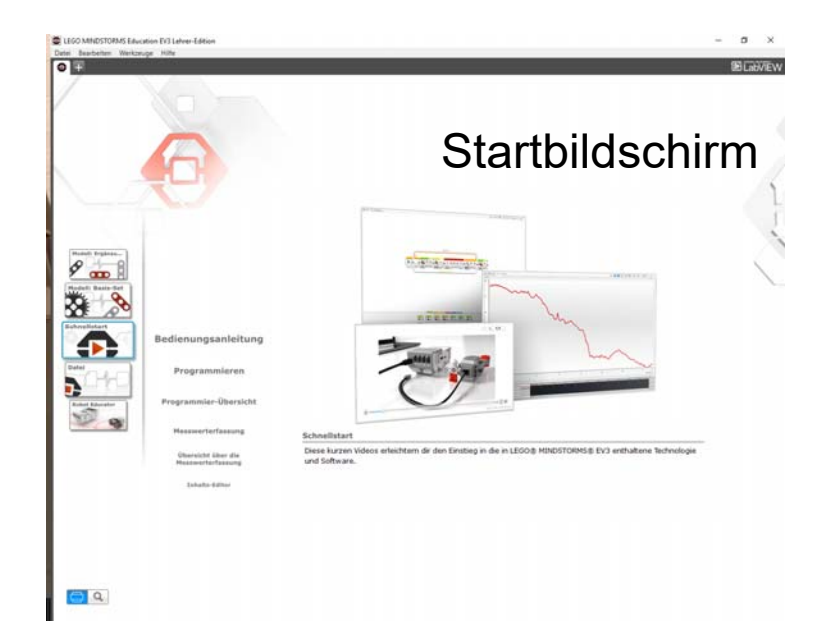

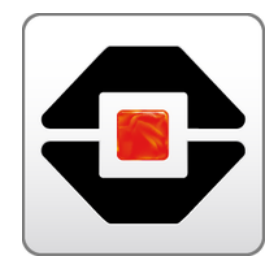

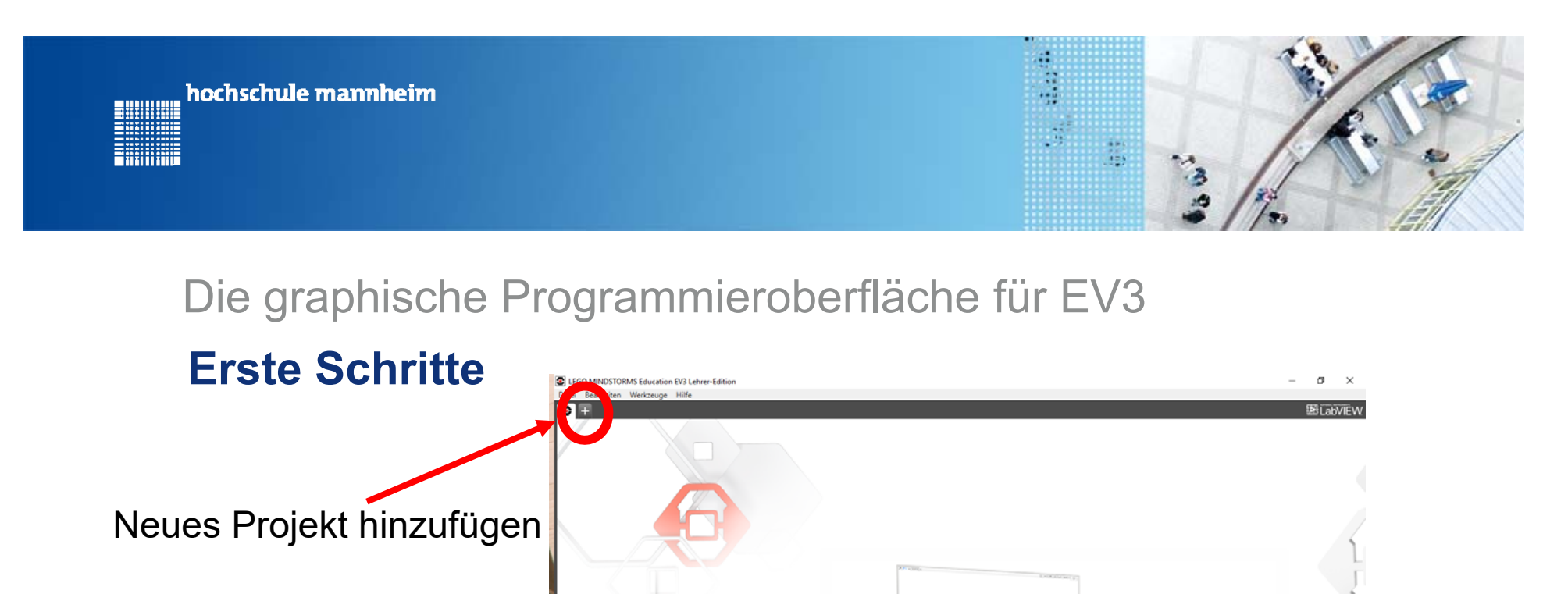

 $\overline{\phantom{a}}$ 

 $\Box$   $\alpha$ 

Bedienungsanleitung Programmieren r-Öbersi erterfassun

ersicht über die

Inhalts-Editor

 $\begin{picture}(18,10) \put(0,0){\line(1,0){10}} \put(10,0){\line(1,0){10}} \put(10,0){\line(1,0){10}} \put(10,0){\line(1,0){10}} \put(10,0){\line(1,0){10}} \put(10,0){\line(1,0){10}} \put(10,0){\line(1,0){10}} \put(10,0){\line(1,0){10}} \put(10,0){\line(1,0){10}} \put(10,0){\line(1,0){10}} \put(10,0){\line(1,0){10}} \put(10,0){\line(1$ 

Diese kurzen Videos erleichtern dir den Einstieg in die in LEGO® MINDSTORMS® EV3 enthaltene Technologie

Schnellstart

und Software.

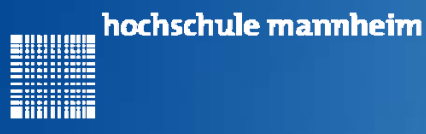

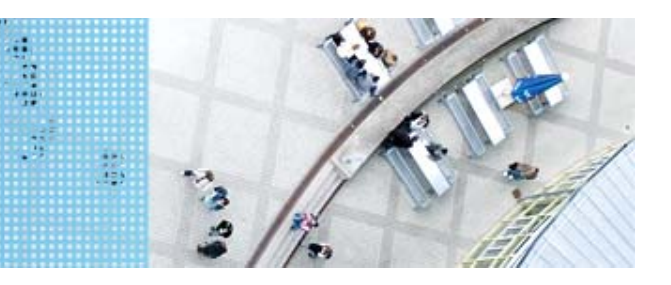

# Die graphische Programmieroberfläche für EV3

### **Erste Schritte**

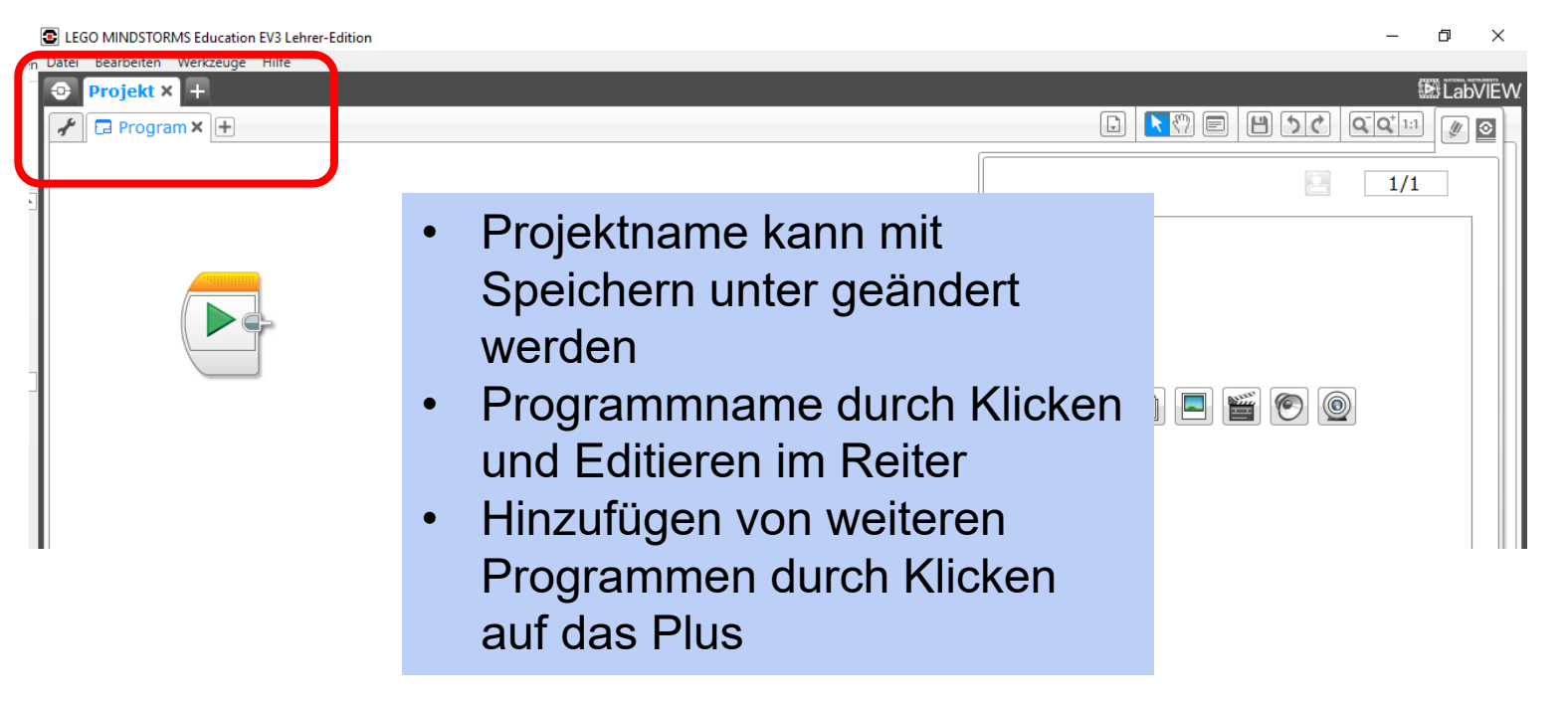

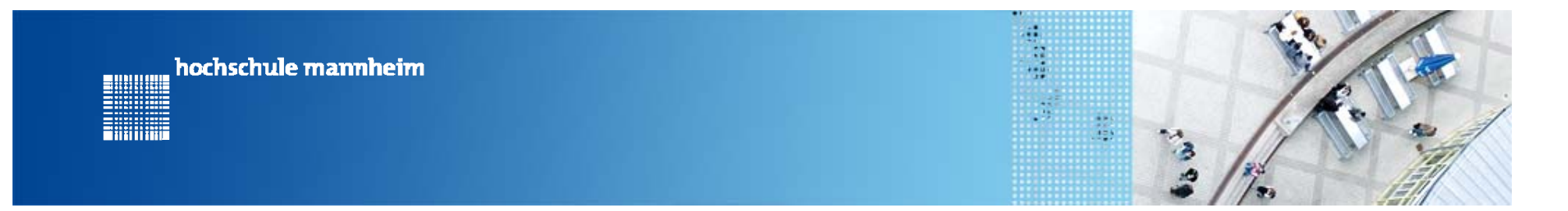

### Die graphische Programmieroberfläche für EV3

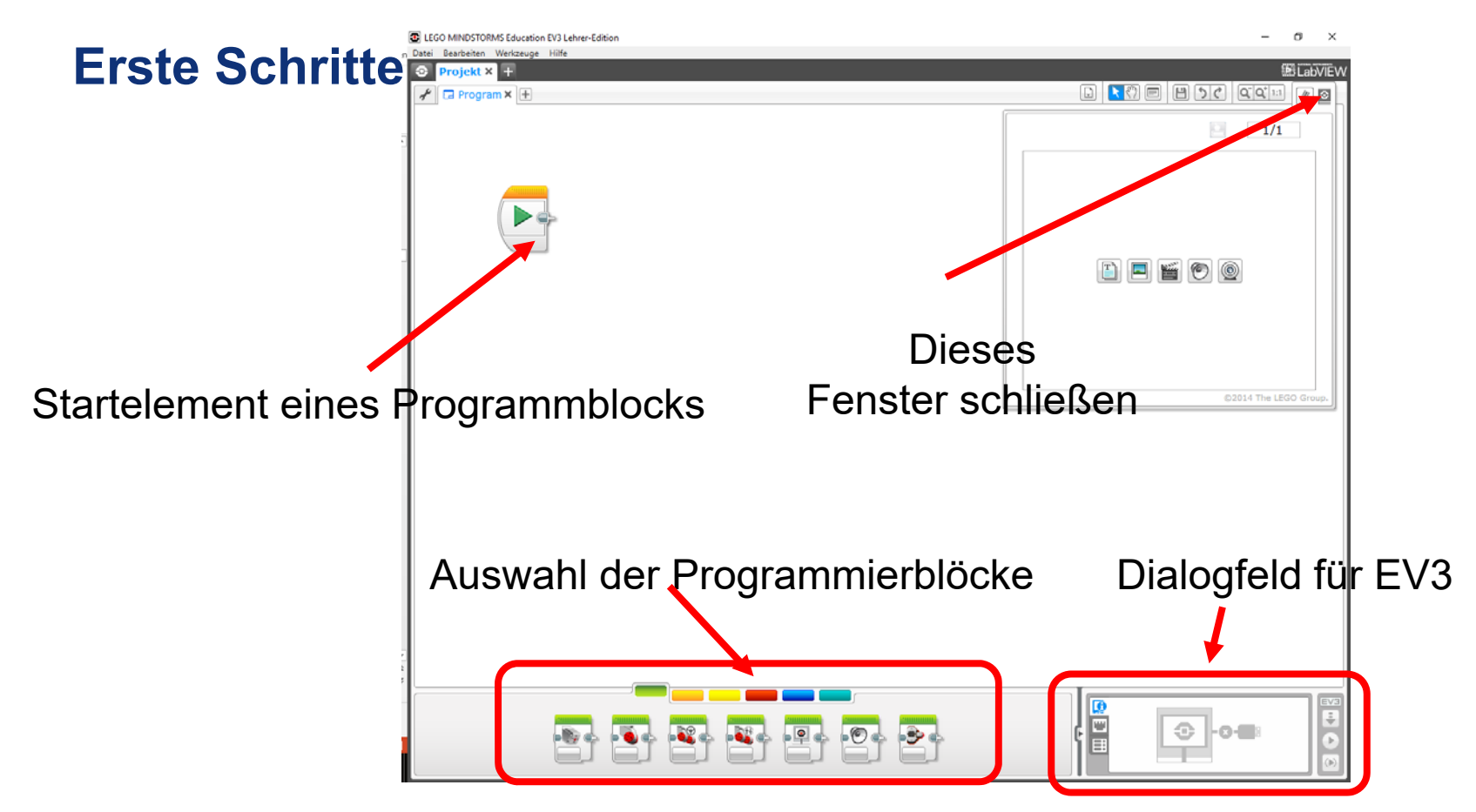

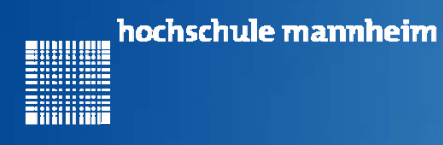

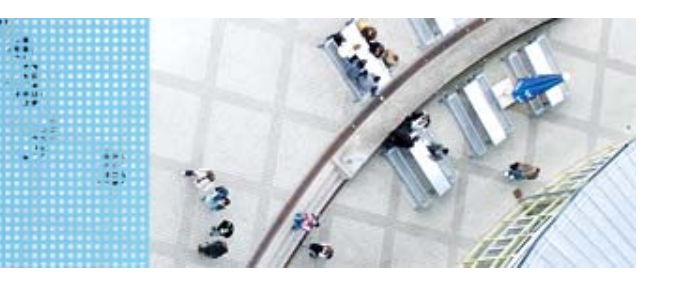

## **Grüne Palette – Aktions-Blöcke Wichtige Elemente für die ersten Schritte**

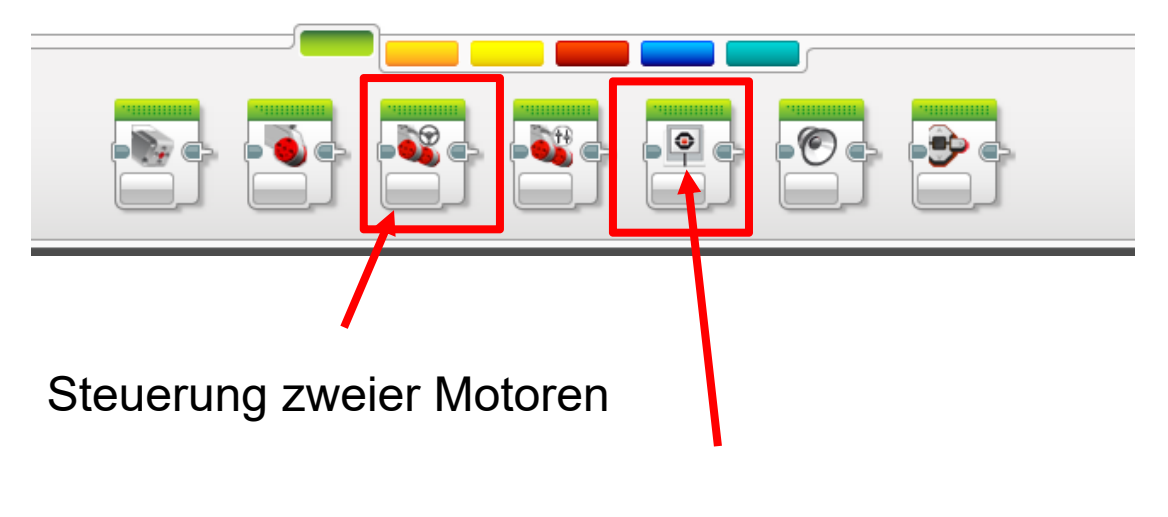

Bildschirmanzeige

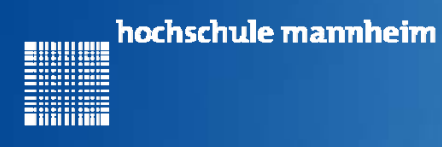

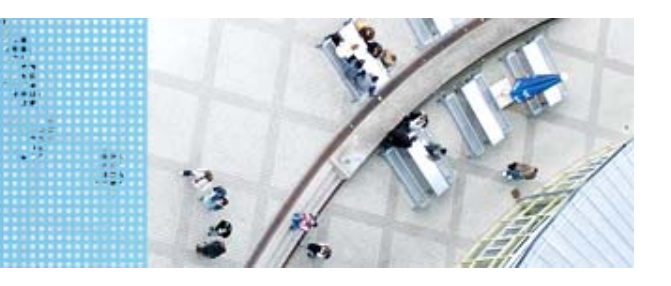

## **Orange Palette – Programmablauf-Blöcke Wichtige Elemente für die ersten Schritte**

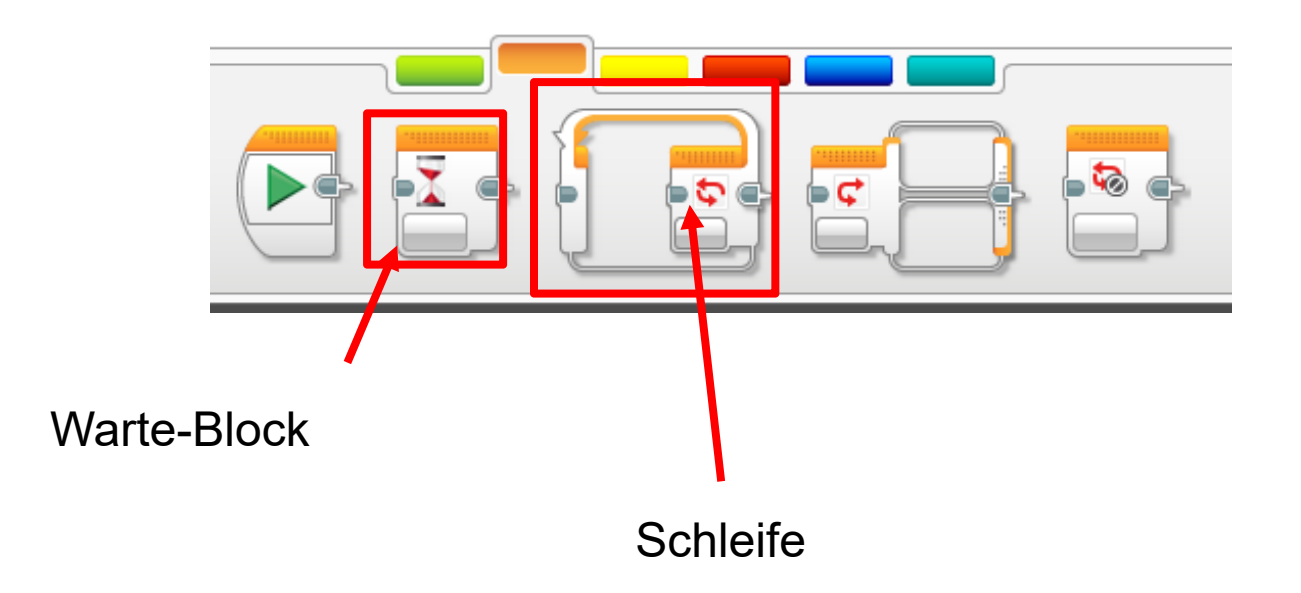

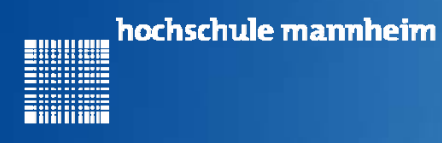

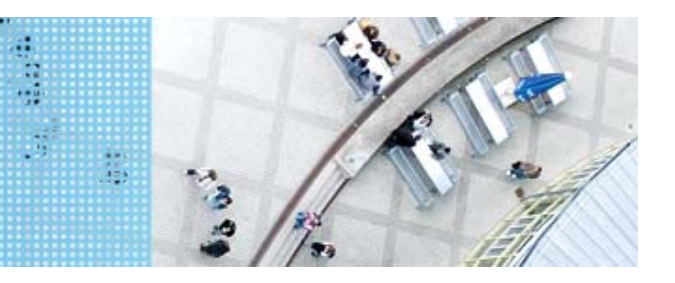

### **Gelbe Palette – Sensor-Blöcke**

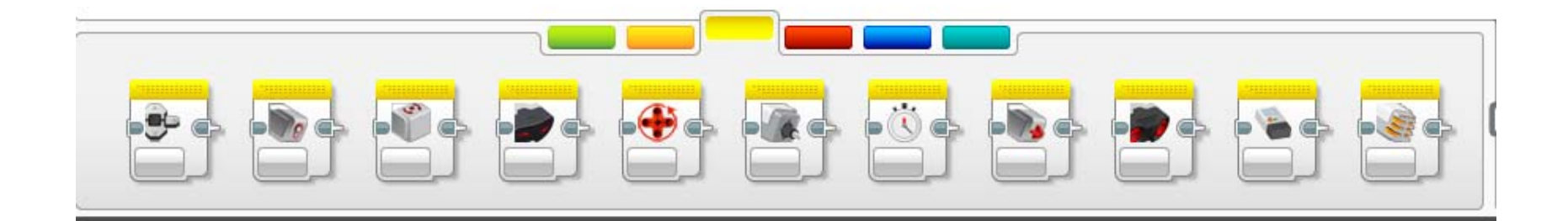

Blöcke werden benötigt zur Abfrage von Sensorwerten

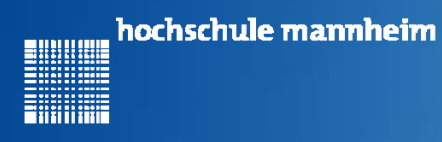

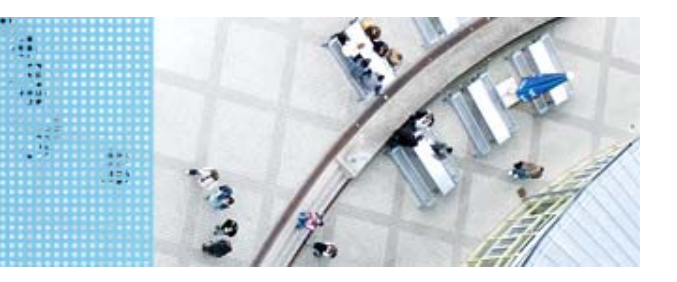

### **Rote Palette – Daten-Blöcke**

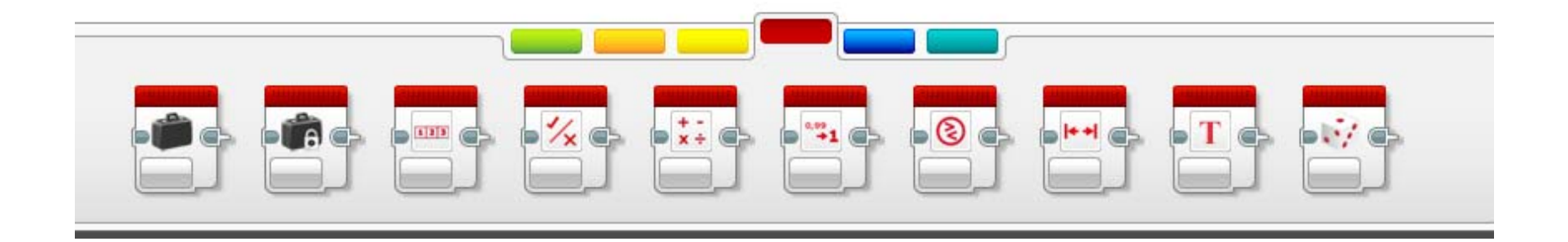

Blöcke für Variablen, Mathematik, Zufallszahlen usw.

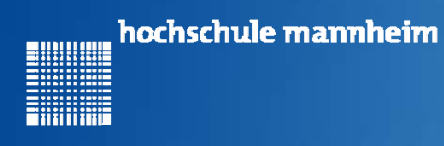

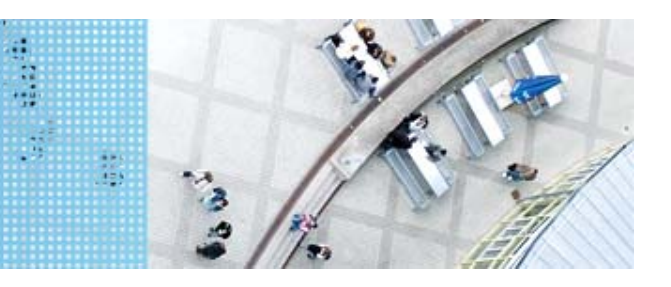

### **Blaue Palette -Blöcke "Großer Funktionsumfang"**

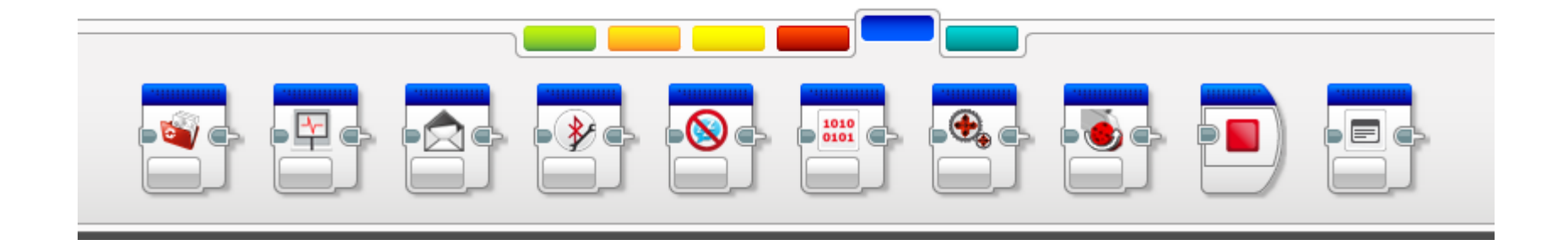

Blöcke für Messwerterfassung und Kommunikation

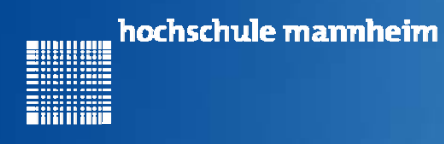

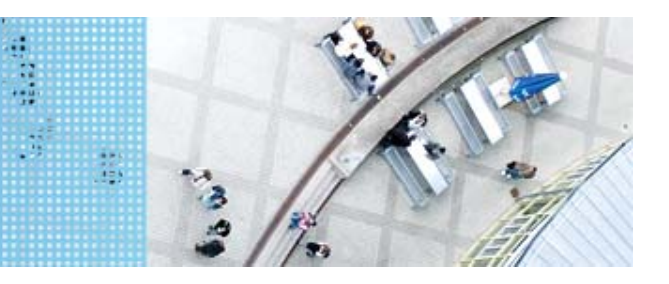

## **Türkis Palette – Eigene Blöcke**

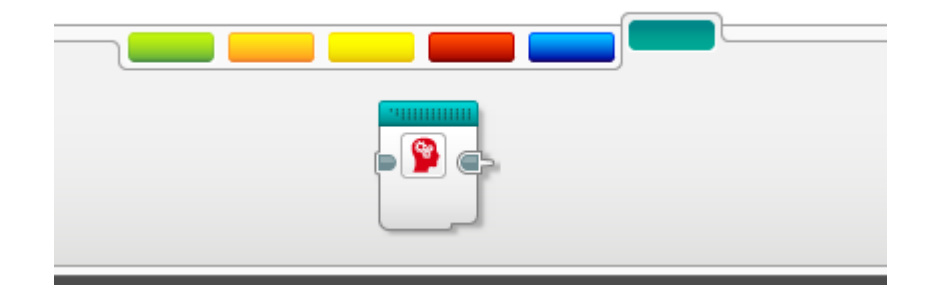

Blöcke die selbst geschriebenen Programmcode enthalten, der mehrfach genutzt werden soll

Beispiel:

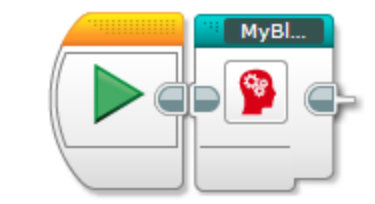

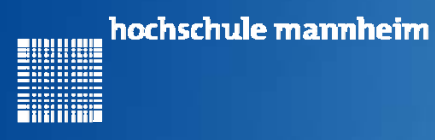

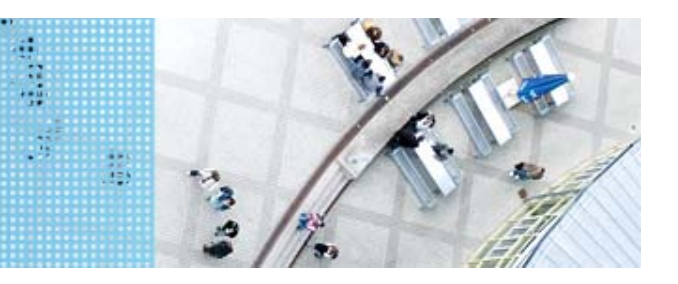

# **EV3 Dialogfeld**

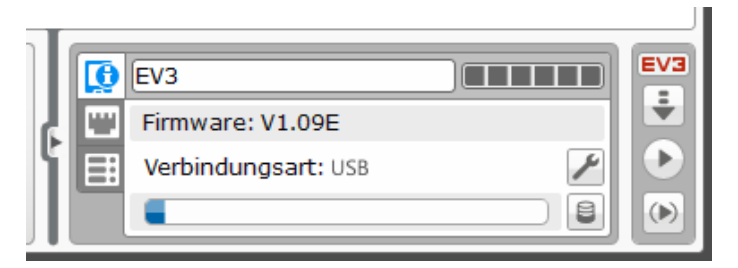

#### Systeminformationen

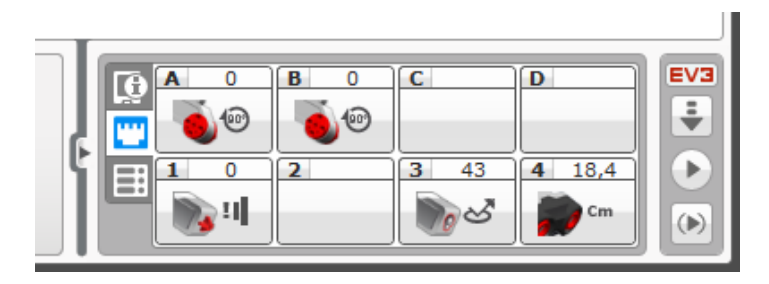

Motoren und Sensorbelegung

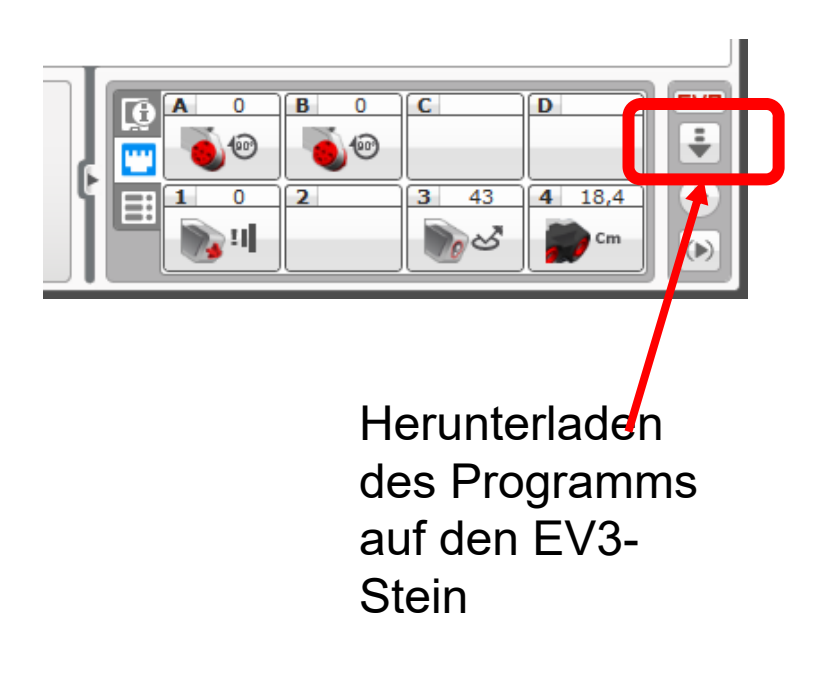